## **Настройка Азимута для STS-177 и SDP-8083**

Зайдите в меню «Настройки».

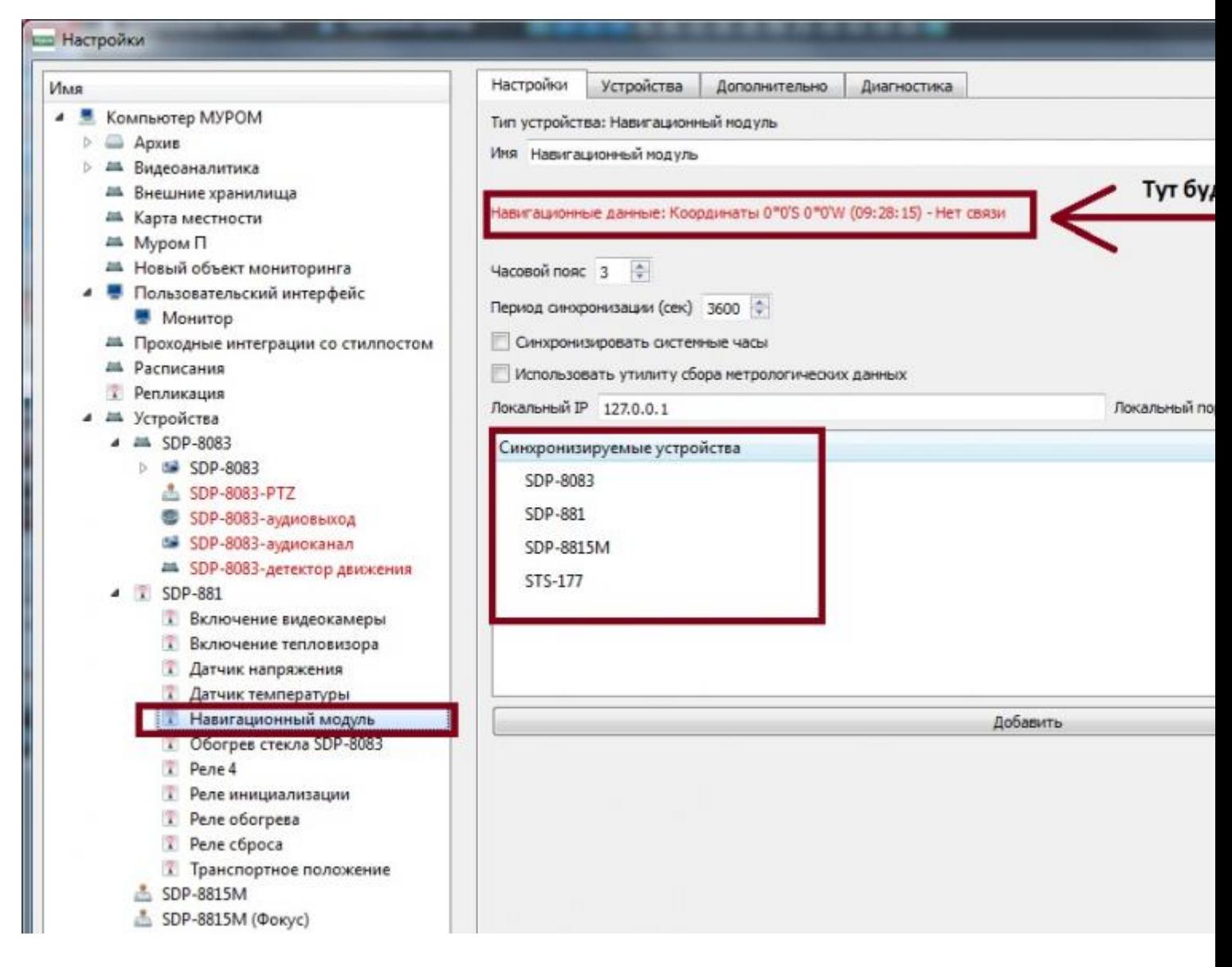

На нижней пластине на STS-177 есть стрелка. Она указывает на 1 сектор.

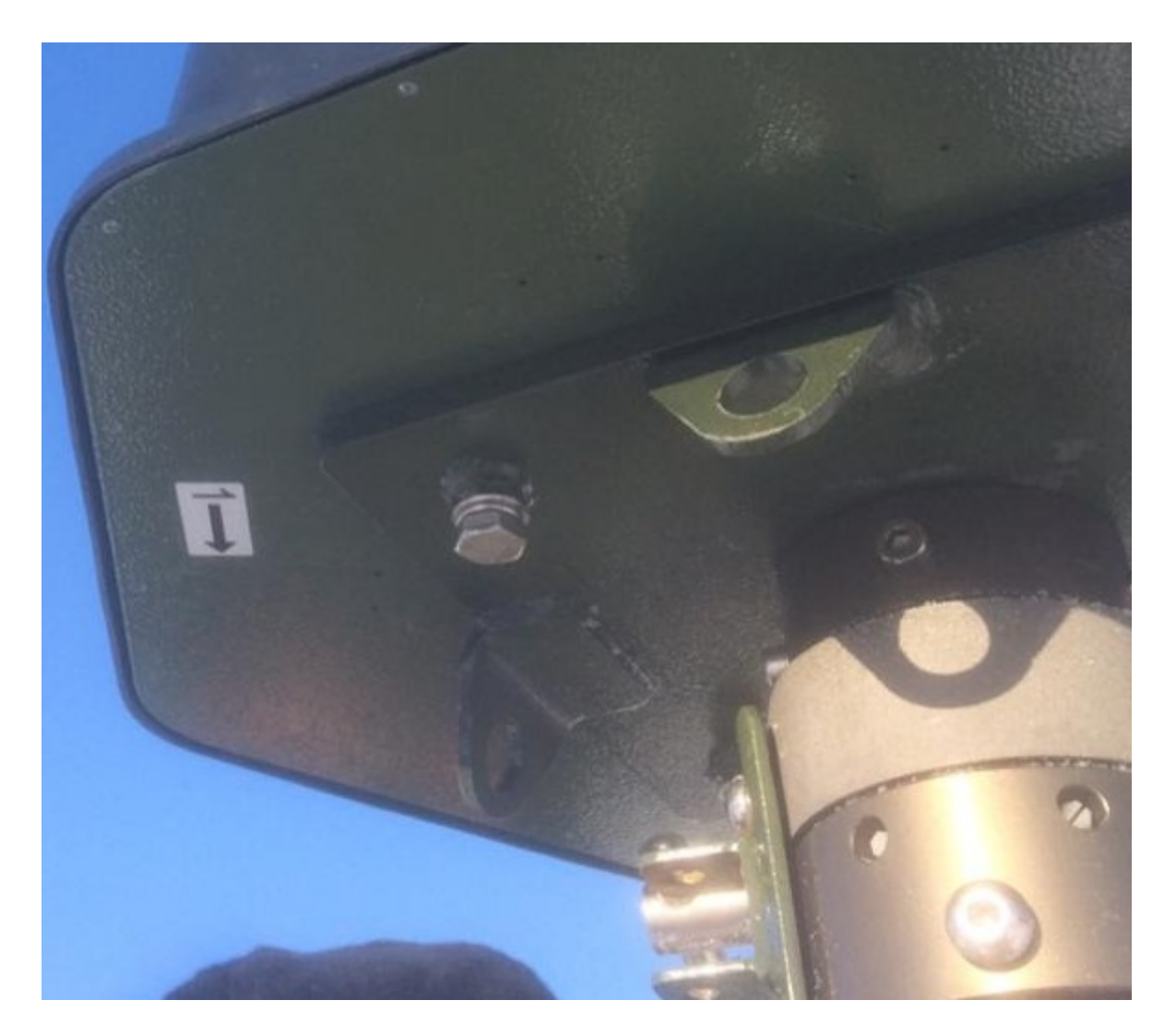

Найдите в этом направлении приметный ориентир на местности, который также есть на карте.

Примерно рассчитайте угол между этим ориентиром и севером на карте. Укажите этот угол как азимут STS-177.

Включите только один сектор. Желательно, не весь, а маленькую область с приметным ориентиром (дорога, тропа). В этот момент напарник должен войти в детектируемую область и передвигаться в ее пределах.

Далее следует на локаторе, корректируя азимут, совместить точку детекта с приметным ориентиром, где перемещается напарник.

Из-за погрешности карт есть возможность, что, настроив точно сопоставление детектирования в определенном секторе, на противоположной стороне уже будет смещение. Поэтому следует заранее выбрать, какие сектора важнее, и делать точную подстройку в них.

Если АМКВТН «Муром» стоит на ровной поверхности, то дальность радара не будет превышать 1-1,5 км. Поэтому в настройках STS-177 следует сразу

ограничить расстояние детектирования.

На максимальную длину будет детект примерно на высоте 10м, то есть для наибольшей эффективности АМКВТН «Муром» должен стоять на холме.

Далее следует настроить азимут на поворотном устройстве SDP-881.

Переведите камеру в транспортное положение. Угол относительно севера считаем от направления, в котором смотрит камера. Запишите в азимут.

Кликните на приметную точку на карте, перейдите по координатам. Проверьте, в правильном ли направлении повернулась камера. Если начала поворачиваться в противоположную сторону, то поставьте «галку» инверсии горизонтального направления у SDP-881.

Возможно, поворот придется выставить с 360 до 0 градусов.

Если была установлена инверсия горизонтального управления, то на камере SDP-8083 и на SDP-881 могут быть разные азимуты.